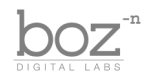

### The Hoser XT

User's Manual

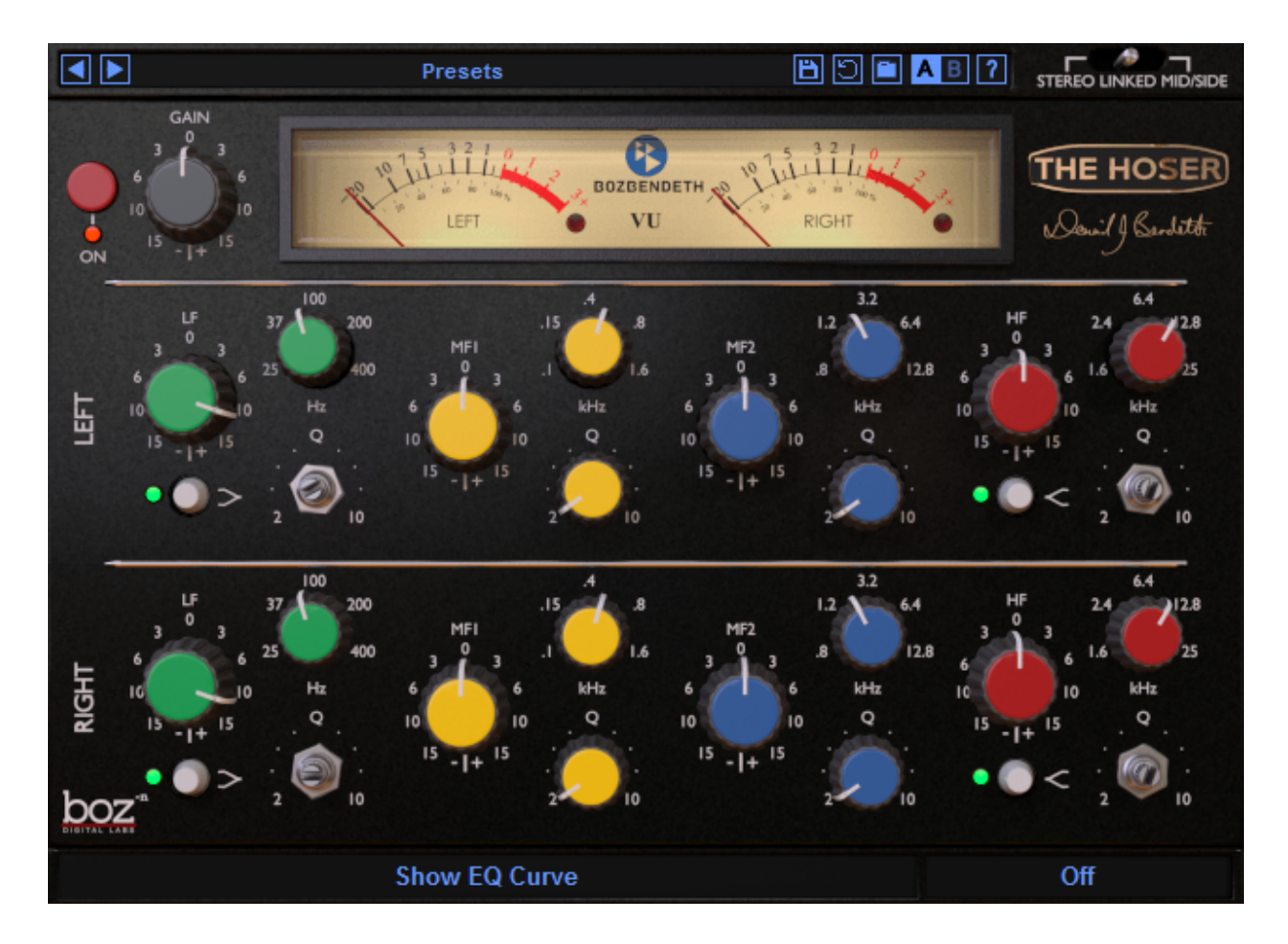

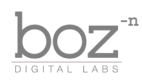

### Intro

Greeting Earthling. Thank you for installing The Hoser XT. A lot of blood, sweat and tears went into making this plugin. Actually, I never did bleed, and I'm not much of a cryer, but it was an abnormally warm winter here in California, so there was some sweat involved.

The Hoser is a 4 band equalizer that is modelled after the EQ section of a vintage Canadian console. These consoles are no longer in production, and getting the hardware is quite a feat, not to mention expensive. That is why we made sure that we were able to get down every detail from the hardware and put it into this plugin so that you can experience the same thing that many big wig mixing engineers have enjoyed for years.

Anyway, we truly hope you enjoy this plugin and get a lot of use from it. I know we have.

#### **System Requirements**

This plugin was crafted to be as light as possible on your CPU, enabling you to put this on many tracks without eating up your processing power. For Mac, you must be running OSX 10.5 or greater. For windows, you need Windows XP or greater.

#### **Available Formats**

This plugin is available in both 32 and 64 bit versions of each format (except RTAS, which is 32 bit only). It is available in the following formats:

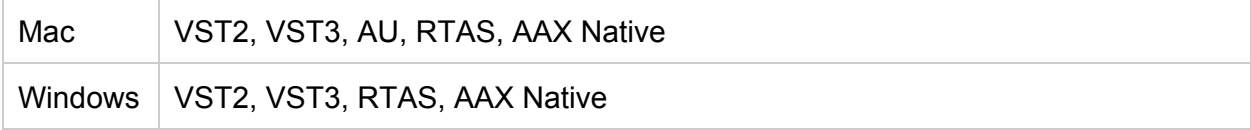

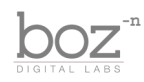

### The Controls

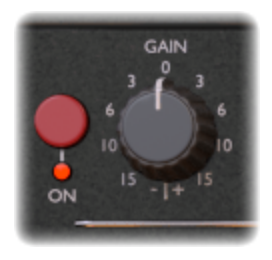

**Power**: Enables/disables the plugin.

**Input Gain**: Controls the input level to the equalizer. This can also be used as a drive knob to give it a little more hefty grit. The distortion is quite subtle, so use some common sense when boosting your input level super high. We are not responsable for you damaging your gear, your ears or your relationship with your neighbors.

#### **EQ Section**

The eq section contains a 4 band parametric EQ. Each band is given a different color to prevent you from adjusting one band when you meant to adjust another.

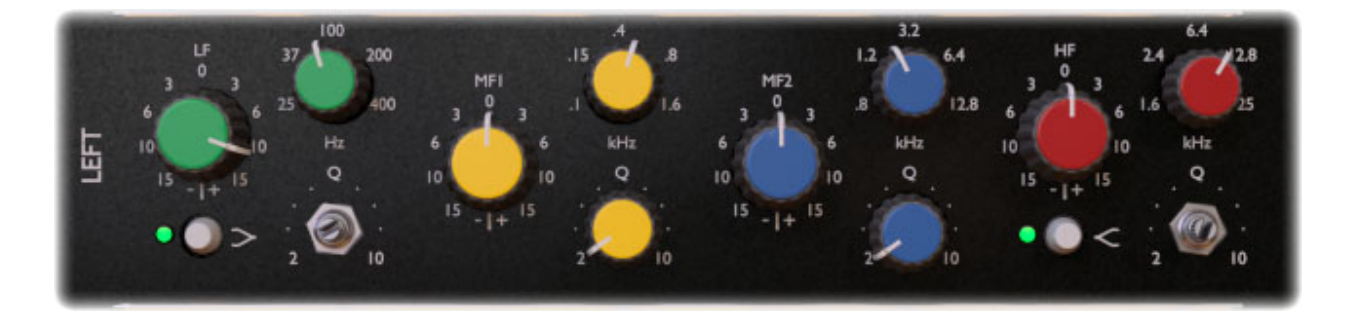

**Gain:** Controls the amount of gain applied to the frequency band.

**Frequency**: Controls the frequency of the band.

**Q**: Controls the width of the affected frequency range. Q stand for "quality," but not in the sense that higher quality is better. The higher the Q, the narrow the band.

**Shelf**: The lowest band and the highest band can be set to shelf mode or peak mode. When in shelf mode, you may notice that the Q knob is removed. This is because, just like the hardware it was modelled after, the shelf filters are a constant Q. The first time I used the hardware, I was confused as to why adjusting the Q didn't seem to do anything to the sound. I figured I'd spare you the same confusion and remove the Q knob when it was disabled.

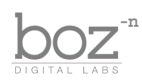

#### **Stereo Mode**

The Hoser XT works in three different stereo modes. These are there to give the plugin more flexibility, especially when working on stereo tracks.

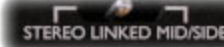

**Linked**: By default, The Hoser XT opens up in linked mode. This means that adjusting any parameter on either channel adjusts the same parameter on the opposite channel.

**Stereo**: When set to stereo mode, you have separate control over the left and right channels. This comes in handy at times when you are dealing with stereo tracks that have tonal differences between the left and right channels and require different eq settings to sit together better.

**Mid/Side**: When set to Mid/Side mode, you now have separate control over the mid and side channels. The background will change to a new color so that you don't forget that you are in Mid/Side mode, and also because it just looks super sexy.

Mid/Side mode is an especially handy feature to use on a master bus. It lets you add some stereo width to certain frequencies, or tighten up the center of the mix. If you need more information on how mid/side processing works, feel free to ask. There are plenty of great resources out there, and it really opens up cool possibilities when you are mixing.

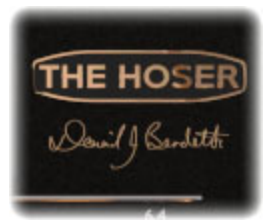

**Show EQ Curve**: Sometimes you want to mix with your ears. Sometimes you want to mix with your eyes. Hoser XT lets you choose. By clicking on the Hoser logo, you can show/hide the EQ curve, which is superimposed on the background of the plugin. By default, the curve is hidden, because really, you should be using your ears first.

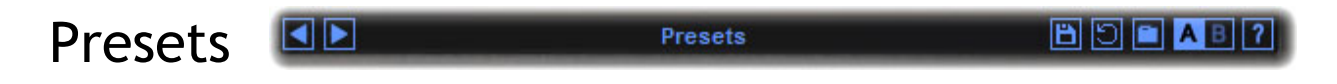

The Hoser XT comes equipped with it's own preset menu. To save a preset, just hit the save icon next to the preset menu, type the name of the preset and hit *enter*. If you enter a name of an existing preset, the old preset will be overwritten.

Presets can be organized into sub menus by sorting them into folders in your finder/explorer window. Note that the preset menu only supports one layer of sub folders, so if you put presets inside a folder that is inside a folder, the preset scanner will not find them.

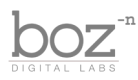

Presets are sharable across formats, computers and operating systems. This means that if you save a preset in your DAW in OSX, you can send that preset file to a friend who uses a different DAW on Windows and it will work exactly the same.

Next to each preset control is a "Reset" button, which resets the controls to their default settings.

For convenience, you can scroll through the presets by hitting the next/previous buttons.

**A/B Bank**: This lets you quickly compare different settings in the plugin without losing your knob settings. As you make changes to the knobs on the plugin, those changes are saved into whichever bank is selected. Switch banks to change all the values to what is stored in the other bank. Note that when you first open the plugin, all changes are stored to both banks until you switch banks for the first time.

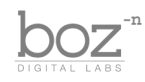

## Credits

Plugin concept: David Bendeth Algorithm and plugin design: Boz Millar Graphic design: Marcus Valsecchi

# Thank you

A quick thank you is in order for everybody who helped out making this plugin. Thank you to David Bendeth for providing the hardware unit that was used to model this plugin. Thank you to all of our beta testers who tested the zillions of updates we had. A huge thanks to the CockOS team [\(http://www.cockos.com/\)](http://www.cockos.com/) and Oliver Larkin [\(http://www.olilarkin.co.uk/\)](http://www.olilarkin.co.uk/) for putting together a great set of tools for creating plugins, and putting up with all our stupid questions.

## Contact

If you ever run into issues or have any questions, you can send an email to [support@bozdigitallabs.com.](mailto:support@bozdigitallabs.com)

For information on becoming an affiliate marketer, you can contact us at [affiliate@bozdigitallabs.com](mailto:affiliate@bozdigitallabs.com)